# **AutoCAD Crack**

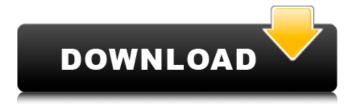

#### AutoCAD Crack + Free

The design process for a building consists of the following steps: \*\*1.\*\* Planning \*\*2.\*\* Site Layout \*\*3.\*\* Architectural and Interior Design \*\*4.\*\* Building Construction \*\*5.\*\* Assembly \*\*6.\*\* Commissioning \*\*7.\*\* Final Inspection \*\*8.\*\* Maintenance \*\*9.\*\* Defects Correction \*\*10.\*\* Disassembly \*\*11.\*\* Demolition AutoCAD Crack Mac comes with extensive tutorials that cover all the above steps. In this tutorial, we will begin by explaining the basic steps involved in the design process for a building. The first step in the process is to create a draft of the plan. The first step is to create a draft of the plan. The step is to plot out a site layout of the building. The next step is to plot out a site layout of the building. The next step is to lay out the architectural and interior design of the building. The next step is to lay out the architectural and interior design of the building. The next step is to calculate the required dimensions for the building. The next step is to calculate the required dimensions for the building. The next step is to select materials and prepare the budget. The next step is to select materials and prepare the budget. The next step is to create a conceptual drawing. The next step is to create a conceptual drawing. The next step is to create a preliminary drawing. The next step is to create a preliminary drawing. The next step is to create a final drawing. The next step is to create a final drawing. The next step is to create a working drawing. The next step is to create a working drawing. The next step is to create a sectional drawing. The next step is to create a sectional drawing. The next step is to make necessary adjustments in the preliminary drawing. The next step is to make necessary adjustments in the preliminary drawing. The next step is to make necessary adjustments in the final drawing. The next step is to make necessary adjustments in the final drawing. The

#### AutoCAD Crack+ With License Code

Workgroups In AutoCAD LT, workgroups are a type of drawing category used to display a group of drawings at a time. Unlike the standard drawing category, workgroup drawings are not owned by one drawing and are not stored in the Drawing Library. The Workgroup command allows you to open a workgroup from a list of drawings or enter a workgroup into the document. You can then add to, change, or hide a workgroup. There are three types of workgroups: Favorites: A workgroup of drawings that is saved to the Favorites List, so they are always available to you. Shared: Allows the sharing of data between drawings by specifying that multiple drawings should be added to the same shared workgroup. History: A collection of drawings that are available to you in the order you created them. Other The software supports editing a number of other attributes, such as constraints, layers, styles, text, tagging, and the rendering engine. Tags AutoCAD supports tagging for objects. Tags can be used to store any data that is related to a specific element or object. Entities AutoCAD allows you to create components such as pipes, chambers, holes, and flanges. These components can be freely moved around the drawing area. Links In AutoCAD, a link is a connection that spans two or more drawings. A link can be drawn as an arrow (or any other shape) between the two drawings or drawn as an object. The object can then be given properties such as color, opacity, texture, and pen size. Layers In AutoCAD LT, a layer is a general term for a drawing attribute that can be applied to all or some objects in the drawing. You can add new layers and edit existing layers, creating new views for a drawing. Styles In AutoCAD LT, the styles are a way to apply formatting to the drawings in a layer. Operations Print rendering AutoCAD supports various output formats, including PDF, JPEG, and TIFF. Export and import of drawings AutoCAD supports file formats such as DXF, DWG, and DWF, with several different file compression methods: AutoCAD LT: DXF AutoCAD: DXF AutoCAD LT: DWG Auto a1d647c40b

### **AutoCAD Crack**

Move the mouse over the "Autodesk AutoCAD" icon (ID: ADSK) on the desktop. Right-click the icon (ID: ADSK). A pop-up menu will appear. In the pop-up menu, select the "Free Trial" option. You will be prompted to sign up for a free trial. You must agree to the terms of the license before you can continue. Then you will see a banner page that asks for your email address. Enter your email address. Click on the "Create" button. After this, you will receive a free license code. You can now install the product. Linux Download Autodesk Autocad on Linux from its official website. Extract the contents. Right-click on the Autocad icon, and click on the properties menu. A dialog box will appear. In the dialog box, click on the "Open" button. You can see the properties of the Autocad executable. Copy the properties. Go to the terminal and type "chmod +x Autocad.sh". Run the script using the command "sh Autocad.sh". Note: On some Linux distributions, the name of the file is "autocad" rather than "Autocad.sh". Mac OS X Download Autodesk Autocad on Mac OS X from its official website. Extract the contents. Right-click on the Autocad icon, and click on the properties menu. A dialog box will appear. In the dialog box, click on the "Open" button. You can see the properties of the Autocad executable. Copy the properties. Go to the terminal and type "chmod +x Autocad.app". Run the script using the command "sh Autocad.app". Note: On some Linux distributions, the name of the file is "autocad" rather than "Autocad.app". Autodesk Fusion 360 and Autodesk 3ds Max The keygen can be used to install the trial version of Autodesk Fusion 360 and Autodesk 3ds Max. Download Autodesk Fusion 360 for Windows and Mac OS X from its official website. Extract the contents. Right-click on the Fusion 360 icon, and click on the properties menu. A dialog box will appear.

#### What's New in the AutoCAD?

Add your company logo for your markups with Insert Icon. More than 300 different icons are available in AutoCAD, which you can import and use in your drawings. Select one or more objects in your drawing to export and send the path. Navigate the viewport with the arrow keys, select objects with the mouse, and select objects by name. Make markups easier with Automatic Markups. Add them to a viewport and automatically generate an annotation layer. This annotation layer can be shared with other viewers. Show all your markups at once with the AutoMarkups task window. Manage your markups in this task window and use Markups on the fly to compare your designs. See your markups and annotations in context. Navigate through your drawing and annotations with the J and K keys. Make large and complex annotations in a simple way. Add annotations to your drawings on the fly, without typing. Markups are as easy as editing a text string. (video: 2:02 min.) Symbol Set Management: Automatic symbol management makes it easier to select, modify, and reuse symbols. Display the symbols in one context and can be filtered by category. Include and manage fonts, character sets, and text frames in your drawing. Add a reference to a symbol in the same drawing. The symbol gets copied to the reference location and can be edited there. Use the Search window to find symbols by name or path. Add a search bar to filter all symbols in your drawing. Color Managers: The Color Manager lets you pick colors from the same palette in many drawings. Export, copy, and change colors. Assign colors to layers, views, and scenes. Store, share, and display colors from a drawing that supports multiple palettes. Select and copy colors from a color picker. Save and load color palettes. Export colors for your external viewer and use them there. Display colors that you've saved. Color map symbols in a view. Make colors transparent in a view. Use layers to associate colors to layers. Set the opacity of a layer to zero or one. Display and edit colors in a selected object's label. Display a palette selector in a viewport. Edit color pick

## **System Requirements For AutoCAD:**

Minimum: OS: Windows 7, Windows 8, Windows 8.1, Windows 10. Processor: Intel Core i3 Processor. Memory: 2 GB RAM. Hard Disk: 20 GB Hard Disk Space. Graphics: NVIDIA GeForce 8600GT or equivalent. DirectX: Version 9.0 Network: Broadband Internet Connection. Additional Notes: Mousetrap must be installed on the system. Sound must be enabled in the Windows Control

Related links: